# **APLIKASI VIJEO CITECT MENGGUNAKAN PLC TWDLCAA24DRF BERBASIS SCADA**

# **Muhammad Ramzil Akbar<sup>1</sup> , Sayed Munazzar<sup>2</sup> , Yuliadi Amran<sup>3</sup> , M. Nasir<sup>4</sup>**

1,2,3,4)Jurusan Teknik Elektro, Politeknik Negeri Lhokseumawe

Email: ramzil.akbar@pnl.ac.id<sup>1</sup>, sayedmunazzar@pnl.ac.id<sup>2</sup>, yuliadi76plp@gmail.com<sup>3</sup>, nasir.rjm@gmail.com

*Abstrak –* Sistem kontrol dan monitoring, seperti untuk mengontrol tekanan, temperatur, kelembaban, viskositas, dan operasi peralatan, adalah hal yang sangat penting dan harus ada pada suatu industri proses. Sistem ini memberikan kemudahan dan keamanan dalam pengoperasian industri tersebut. Penerapan sistem kontrol dan monitoring yang baik dapat berdampak pada performansi proses industri yang bagus, mempertinggi laju dan kualitas produksi, dan menurunkan biaya produksi. Salah satu sistem kontrol yaitu *software Vijeo Citect*/SCADA. Pada penelitian ini, dilakukan pengujian terhadap penggunaan *software Vijeo Citect* SCADA sebagai sistem kontrol dan monitoring pada level air otomatis. Hasil observasi yang diperoleh dengan menggunakan *sofware* ini adalah sistem kontrol beroperasi otomatis dan tampilan hasil monitoring adalah *real time*. Sistem bekerja sesuai dengan *ledder diagram* dan diatur pada rung analog. Jika tegangan yang diperoleh 1,25 V maka rung *ledder* 500 bit, apabila tegangan dinaikkan 2,5 V maka rung *ledder* 1.000 bit, jika tegangan 3,75 V maka rung *ledder* menjadi 1.500 bit, dan akhir tegangan sampai 5 V diperoleh total dari keseluruhan rung analognya 2.000 bit.

# *Kata-kata kunci: SCADA, vijeo citect; PLC TWIDO24DRF, analog*

# **I. PENDAHULUAN**

Sistem kontrol dan monitoring menjadi bagian yang penting dan terpadu pada pabrik-pabrik industri modern. Sistem ini biasanya digunakan untuk mengontrol tekanan, suhu, temperatur, kelembaban, viskositas, dan aliran dalam industri proses, pengerjaan dengan mesin perkakas, penanganan dan perakitan bagian-bagian mekanik dalam industri manufaktur[1].

Keberadaan sistem kontrol dan monitoring dalam sebuah pabrik dapat memudahkan dan meningkatkan laju dan kualitas hasil produksi, bahkan dapat menekan biaya produksi. Sistem kontrol itu sendiri adalah proses pengaturan terhadap satu atau beberapa variabel, sehingga berada pada suatu harga tertentu[2].

Salah satu sistem kontrol berupa *software* adalah sistem *Vijeo Citect*/SCADA (*Supervisory Control and Data Acquisition*)[2]. *Vijeo Citect* ini merupakan salah satu *software* yang digunakan untuk membangun sistem SCADA, yang kegunaannya dapat memonitoring juga mengontrol sistem, bahkan membuat *database* sebuah sistem.

SCADA adalah sistem yang didesain untuk dapat mengumpulkan data dari lapangan, dan kemudian mengirim data tersebut ke komputer server yang akan mengatur dan mengontrol data-data yang diperoleh tersebut. Sistem SCADA dapat digunakan pada prosesproses industri, seperti pabrik baja, pembangkit dan distribusi tenaga listrik, pabrik kimia, dan fasilitas eksperimen, misal fusi nuklir. SCADA dapat digunakan pada proses ribuan maupun ratusan ribu I/O (*Input*/*Output*)[3].

*Vijeo Citect* terdiri dari 4 bagian utama, yaitu:

1. *Citect Explorer*; berfungsi untuk membuat *project* baru, memilih dan mengatur *project*, *backup* dan *restore project* dan menjalankan aplikasi lainnya seperti *cicode editor*. Pada *citect explorer* juga terdapat semua *database* dari sistem yang telah dibuat,

- 2. *Citect Project Editor* berfungsi untuk membuat dan mengatur *database Vijeo Citect*, yang berisi informasi dari *project Vijeo Citect*.
- 3. *Citect Graphics Builder* befungsi untuk membuat gambar atau tampilan sistem yang akan dirancang, *input variable tags* atau fungsi untuk menjalankan perintah mengirim atau menerima data, dan untuk membuat *object display runtime*, dan
- 4. *Citect Runtime* berfungsi untuk menjalankan semua *project* yang telah dibuat, dan untuk membuka komunikasi serial *port* antara PLC dengan PC, sehingga sistem SCADA tersebut dapat dioperasikan oleh operator.

Pada penelitian ini akan dilakukan pengujian *Vijeo Citect* dalam melakukan kontrol dan monitoring. Pengujian dilakukan dengan metode simulasi. Sistem yang akan digunakan pada pengujian *software* ini adalah kontrol dan monitoring level air secara otomatis.

### **II. METODOLOGI**

Objek yang diteliti dalam penelitian ini adalah pengujian *software* yang dilakukan dengan simulasi tanpa harus terhubung langsung dengan PLC. Simulasi dilakukan untuk memeriksa kebenaran *ledder* program, dan untuk mendapatkan ketetapan program dengan<br>mengendalikan *hardware*. Setelah itu program mengendalikan *hardware*. Setelah itu ditransfer ke PLC, dan *mode monitoring* diaktifkan. Dengan demikian, setiap tahap perintah pada *ledder* dapat teramati langsung oleh respon *hardware. Input*  sistem berfungsi untuk mengaktifkan dan memastikan keseluruhan proses berjalan dengan baik, menggunakan PLC maupun melalui komputer pemantau menggunakan *Vijeo Citect*[4].

Perancangan *software* menjadi bagian proses dari sistem kontrol. *Software* diuji pada kontrol level air secara otomatis. Perancangan *software* ini berisi perintah-perintah logika yang merespon *input* yang diberikan melalui *hardware*, dengan memberikan *output* untuk menjalankan *hardware* sesuai kondisi yang telah dirancang. Program dirancang menggunakan *software Twidosuite.* Program hasil rancangan kemudian ditransfer ke PLC, dan PLC siap untuk beroperasi[5].

*Flowchart* sistem kontrol level air berbasis PLC seperti pada Gambar 1[5]*.*

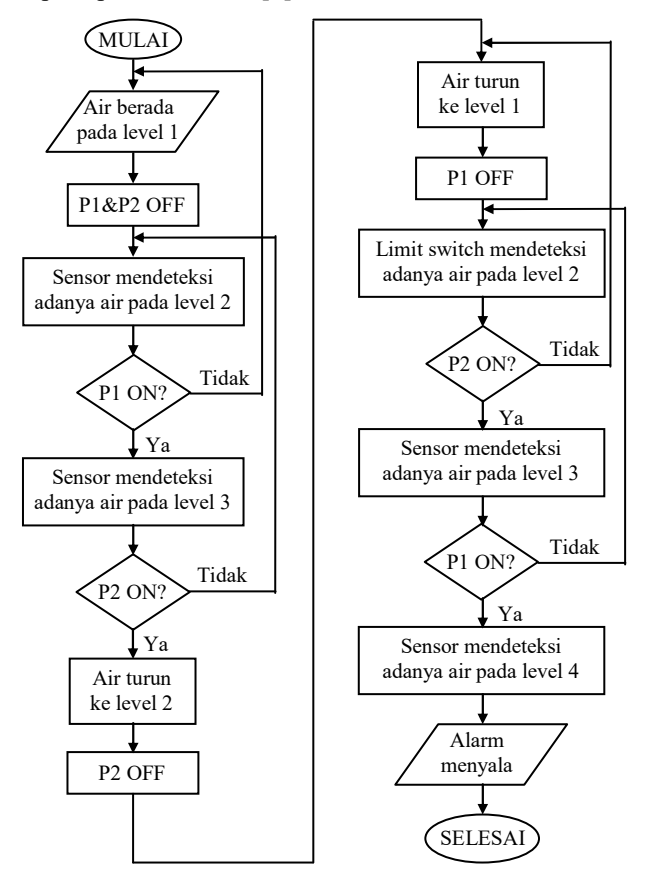

Gbr. 1 Flowchart Sistem Kerja Kontrol Level Air

PLC yang digunakan adalah Twido TWDLCAA24DRF buatan Schneider yang telah dilengkapi *switch* sebagai simulator *input*, dan *pilot lamp* sebagai indikator *output.* PLC jenis ini memiliki I/O sebanyak 20 unit, yang terdiri dari 12 *input* dan 8 *output.* Tegangan *input* dan *output* PLC Twido bervariasi, yaitu antara 240 Vac dan 24 Vdc, dengan kapasitas arus bergantung dari jenis PLC. Pemrograman pada komputer menggunakan struktur pemrograman *ledder diagram* yang langsung bisa di-*download*  kedalam PLC [6].

Sedangkan versi *Vijeo Citect* yang digunakan adalah V7.1, yang memiliki sejumlah fitur baru untuk mengurangi pengaturan ganda yang menghabiskan

banyak alamat pada pemrograman SCADA. Salah satu fitur tersebut adalah *speedlink*, yaitu fitur untuk mengurangi duplikasi konfigurasi SCADA (*tag, alarm, trend,* dan *accumulator*) dengan memanfaatkan definisi sistem kontrol yang sudah terdefinisi dalam PLC.

Ketepatan dan ketelitian dapat dengan mudah dicapai melalui konfigurasi fungsi *dual signature* dalam *Vijeo Citect* V7.1, yaitu meningkatkan keamanan dengan menyediakan otoritas dua tingkatan dalam pengambilan keputusan dan tingkatan. *Dual singnature* digunakan bukan hanya untuk industri saja, karena resiko terbesar terhadap keamanan adalah suatu kondisi dimana terjadi kesalahan yang disebabkan oleh manusia itu sendiri, misal seorang operator atau pengawas lupa melakukan *log out. Upgrade* lain dalam versi ini adalah *Vijeo Citect Administration*, termasuk *overtiming*, dimana terjadi suatu kondisi seluruh PC berjalan pada *client* dan *server* dapat disinkronkan. Versi ini juga meliputi perpanjangan administrasi *server* jauh kedalam sentral pengelolaan *server*, termasuk proses-proses individu[7].

Konfigurasi komunikasi sistem SCADA dilakukan agar *Vijeo Citect* dapat berkomunikasi dengan PLC. Konfigurasi komunikasi sistem SCADA seperti diperlihatkan pada Gambar 2.

Konfigurasi komunikasi sistem SCADA menggunakan komunikasi serial. *Baud rate* 9.600 baud per second diganti menjadi 19.200 baud per second. *Global Time Out* diatur pada 3.000 ms. Satu karakter data yang dikirim terdiri dari 8 bit data (RTU), 1 bit *stop*, dan menggunakan *parity check* genap (*even*). Data yang dikirim tidak menggunakan *flow control*.

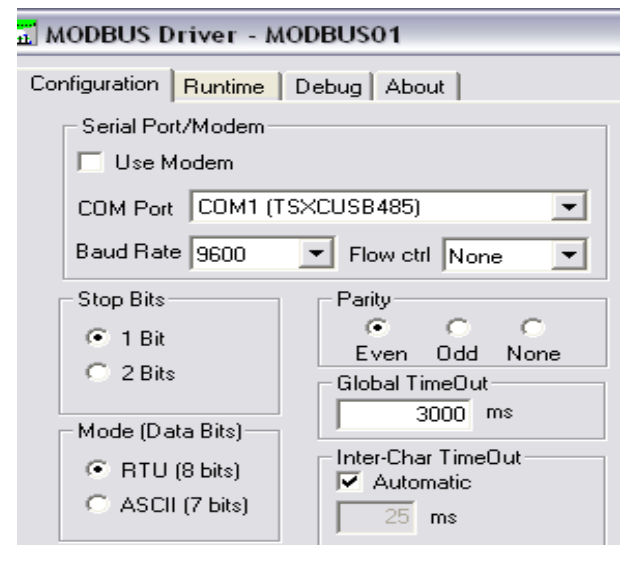

Gbr. 2 Konfigurasi Komunikasi Modbus Serial SCADA

Gambar 3 adalah konfigurasi perangkat I/O SCADA menggunakan Protokol ModBus30, dengan *port name* "PORT1\_BOARD1", yang berarti menggunakan komunikasi serial pada *port* 1 dan *hardware* board 1.

Gambar 4 adalah konfigurasi *port* menggunakan *baud rate* 19.200 baud per second, dengan nama *port* 

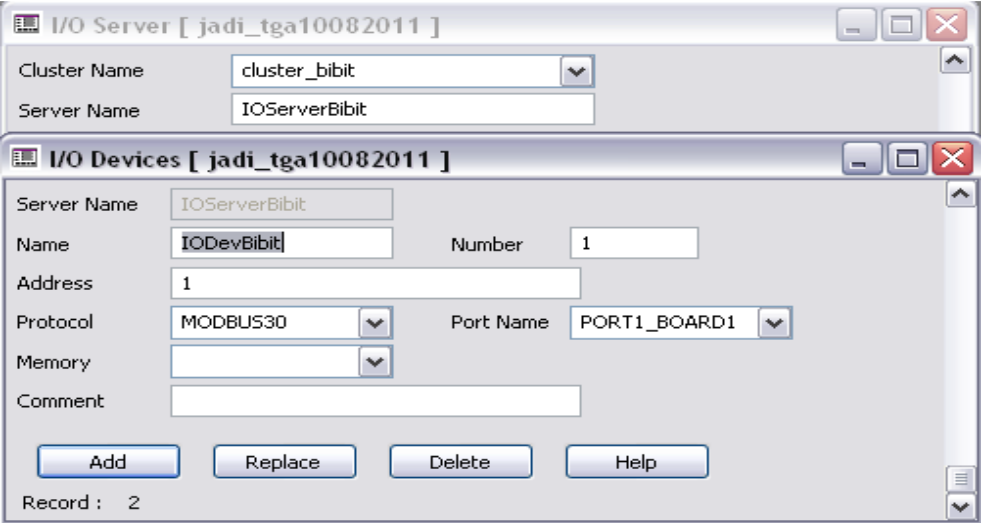

Gbr. 3 Konfigurasi Perangkat I/O SCADA

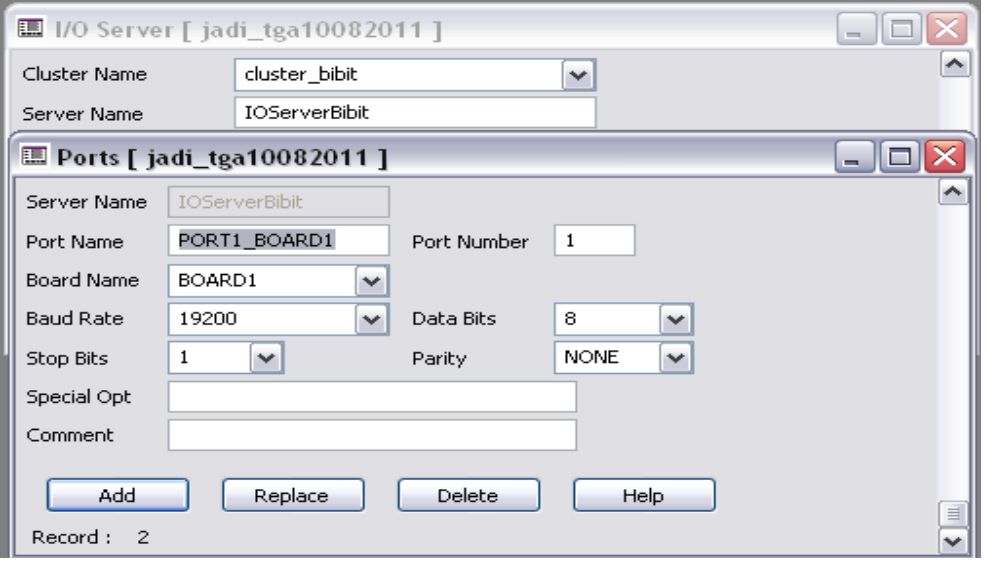

Gbr. 4 Konfigurasi Port SCADA

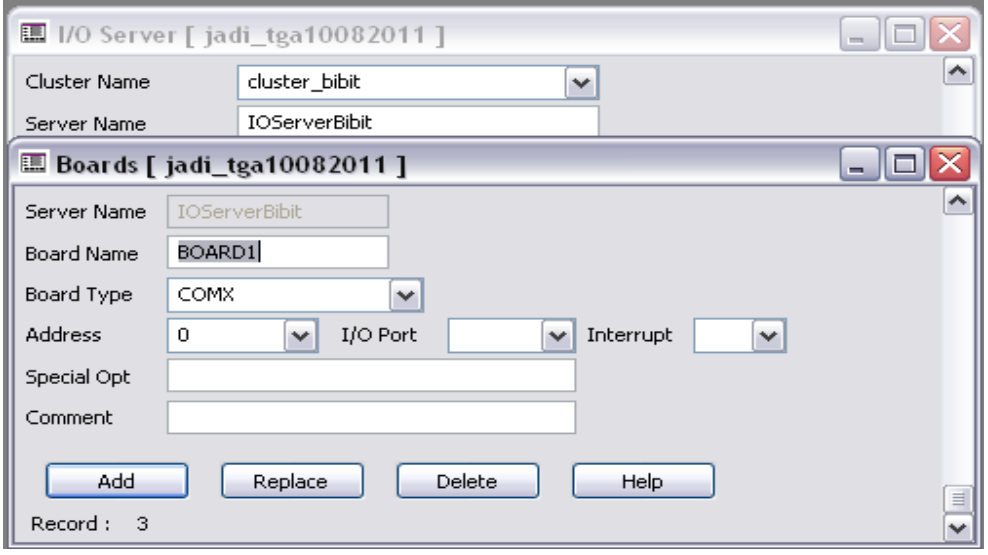

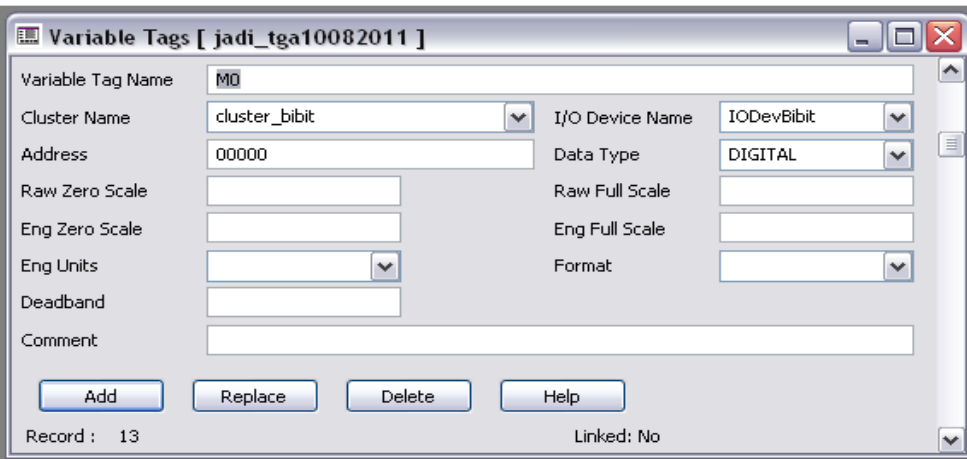

Gbr. 6 Konfigurasi Variable Tags SCADA

*number* "1", dan *data bits* "8".

Gambar 5 adalah konfigurasi *hardware* SCADA dengan *board type* "COMX", *address* "0", dan *board name* "BOARD1". Konfigurasi lainnya dikosongkan.

Gambar 6 adalah konfigurasi *variable tags* yang harus diatur sebanyak *tags* yang digunakan pada perancangan SCADA, sehingga PLC dan *Vijeo Citect* dapat berkomunikasi. Konfigurasi *variable tags* meliputi *Variable Tag Name* "M0", *address* "00000", I/O *Device Name* "IODev", dan *Cluster Name* "cluster". Konfigurasi lainnya dikosongkan.

Pengalamatan PLC Twido memiliki konfigurasi yang berbeda dengan pengalamatan pada *Vijeo Citect*. *Vijeo Citect* hanya dapat berkomunikasi dengan PLC menggunakan alamat memori internal (*internal address memory*), sedangkan alamat eksternal tidak dapat berkomunikasi.

Pengalamatan Variable Tags PLC dan *Vijeo Citect* yang digunakan pada penelitian ini, seperti diperlihatkan pada Tabel 1.

Tabel I Address Variable Tags PLC and Vijeo Citect

| No. | Alamat Memori Internal<br>PLC. | Alamat Variable Tags<br>Vijeo Citect |
|-----|--------------------------------|--------------------------------------|
|     | %Mi Output                     | $00000 + i$                          |
|     | %Mi input                      | $10000 + i$                          |

*Output* alamat memori internal PLC yang digunakan pada *Vijeo Citect* adalah 00001 + i. Misal *output* PLC %M5, maka alamat *Variable Tags* yang pada *Vijeo Citect* adalah 00001 + i, dengan i = 5. Sehingga alamatnya adalah  $00001 + 5 = 00006$  [8].

#### **III. HASIL DAN PEMBAHASAN**

Hal pertama yang dilakukan sebelum melaksanakan pengujian *ledder* analog adalah melihat sistem secara keseluruhan, yaitu mensimulasikan *start* dan *stop* program antara *Vijeo Citect* dan twido. *Start* dan *stop*  dalam sistem berfungsi untuk menjalankan dan menghentikan sistem secara jarak jauh, yaitu melalui komputer *monitoring Vijeo Citect*. Pada *software monitoring* ini terdapat tombol START untuk

menjalankan, dan tombol STOP untuk menghentikan sistem tersebut.

Tombol *start* dan *stop* sistem SCADA seperti diperlihatkan pada Gambar 7, dan *ledder* analog *startstop* seperti diperlihatkan pada Gambar 8.

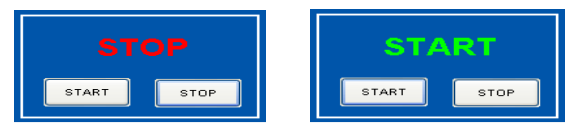

Gbr. 7 Tombol Start dan Stop Sistem SCADA

Pada Gambar 8 terdapat anak kontak memori sebagai input, yaitu alamat %M0, %M15 (sebagai *normally open*) dan %M1 (sebagai *normally close*), serta terdapat keluaran memori dengan alamat %M15.

Hasil pengujian sistem kerja *start-stop* dapat dilihat pada Tabel 2. Pengujian ini dilakukan dengan melakukan penekanan tombol START dan tombol STOP melalui komputer *Vijeo Citect*, dan melihat hasil respon pada komputer tersebut.

Tabel II Pengujian Start-Stop Sistem

| No. | Input |     | Output |            |
|-----|-------|-----|--------|------------|
|     | %M()  | %M1 | %M15   | Keterangan |
|     |       |     |        | Sistem OFF |
|     |       |     |        | Sistem OFF |
|     |       |     |        | Sistem OFF |
|     |       |     |        | Sistem OFF |
|     |       |     |        | Sistem OFF |

Pengujian pada bagian *software* dilakukan dengan cara mensimulasikan *software* yang telah dibuat pada program *Twidosuite* menggunakan fasilitas simulasi yang ada pada *Twidosuite* tersebut. Simulasi dilakukan sampai mendapatkan hasil yang diinginkan, yang selanjutnya di-*upload* ke PLC. Pengujian ini difokuskan pada kinerja peralatan sistem dan program yang telah di buat pada *software Twidosuite*, karena sangat berpengaruh pada kinerja peralatan sistem dan program untuk menentukan hasil yang diproses dengan sistem kontrol ini.

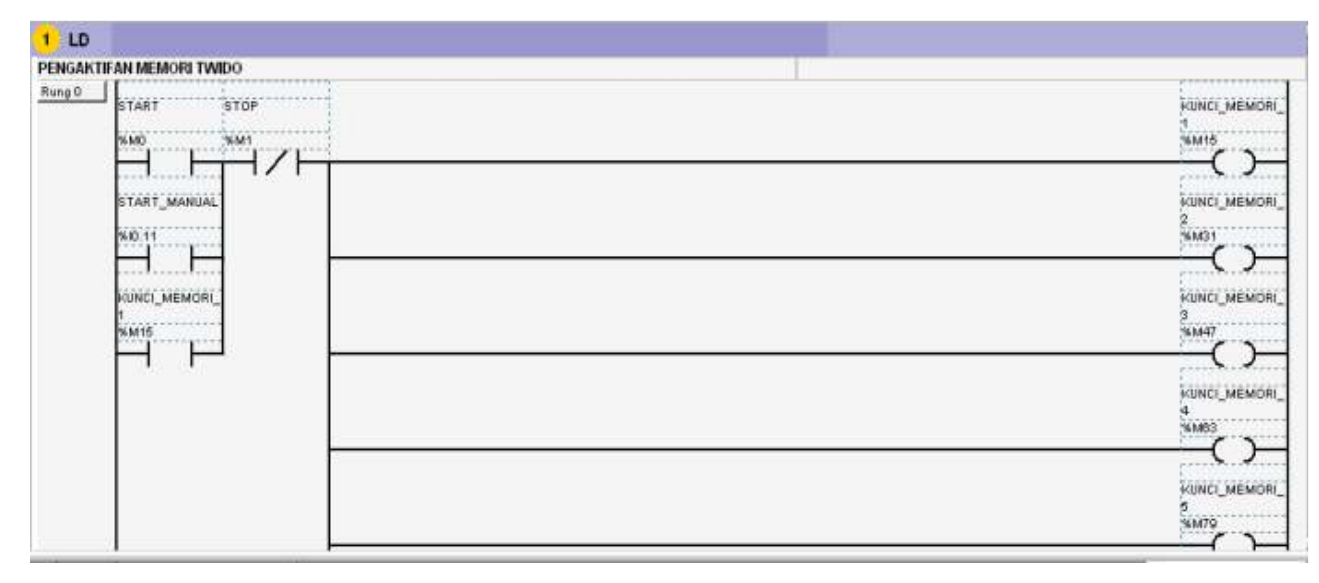

Gbr. 8 Ledder Analog Start-Stop

Pengecekan pada tiap *input* dan *output* juga dilakukan. Pada *input* terdapat 2 buah tombol *start/stop*, 1 buah sensor level (resistor variabel)*.*  Sedangkan pada *output* terdapat 2 lampu indikator motor pompa, 4 lampu indikator level 1, 2, 3 dan 4. Pengujian pada program dilakukan beberapa kali untuk menguji apakah program masih ada kesalahan atau tidak. Pada rangkaian kontrol pembuangan air limbah ini, bekerjanya rangkaian kontrol tergantung pada level air yang ada dalam bak penampung.

Tampilan monitoring *ledder* analog level 1 seperti diperlihatkan pada Gambar 9. Jika air limbah naik pada level 1, maka resistor variabel memberikan tegangan 1,25 Vdc.

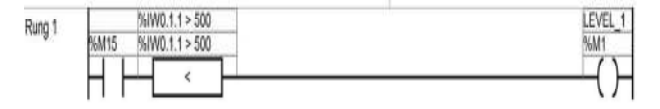

Gbr. 9 Tampilan Monitoring Ledder Analog Level 1

Kedua pompa dalam keadaan tidak bekerja. Ketika air limbah naik pada level 2, maka resistor variabel memberikan tegangan 2,5 Vdc, sehingga salah satu pompa akan bekerja, baik pompa 1 maupun pompa 2 (misalkan pompa 1 ON). Tampilan *monitoring ledder*  analog level 2 seperti diperlihatkan pada Gambar 10.

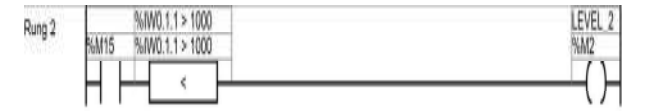

Gbr. 10 Tampilan Monitoring Ledder Analog Level 2

Saat tegangan pada level 2 turun kembali di bawah level 1, resistor variabel menurunkan tegangan *input*nya, sehingga pompa 1 yang tadinya bekerja, akan OFF kembali. Pada saat ini, pompa 1 dan pompa 2 dalam kondisi OFF. Bila air limbah naik lagi pada level 2, resistor variabel memberikan tegangan 2,5 Vdc, maka pompa yang pada keadaan awal tadi OFF (pompa 2)

akan bekerja, sedangkan pompa yang pertama ON (pompa 1) tidak bekerja.

Bekerjanya pompa secara bergantian ini akan terjadi hanya pada level 2. Kondisi ini dimaksudkan agar tidak hanya salah satu pompa saja yang bekerja secara terus-menerus pada suatu level tertentu, sehingga kedua pompa mendapatkan waktu operasi yang sama.

Gambar 11 adalah kondisi saat air limbah terus bertambah dan naik pada level 3. Resistor variabel memberikan tegangan 3,75 Vdc, sehingga pompa 1 akan kembali bekerja. Dengan demikian, pompa 1 dan 2 bekerja.

Bila air limbah naik menjadi level 4, maka resistor variabel memberikan tegangan 5 Vdc. Kedua pompa akan bekerja pada kondisi ini. Tampilan *monitoring ledder* analog level 3 dan 4, seperti diperlihatkan pada Gambar 11.

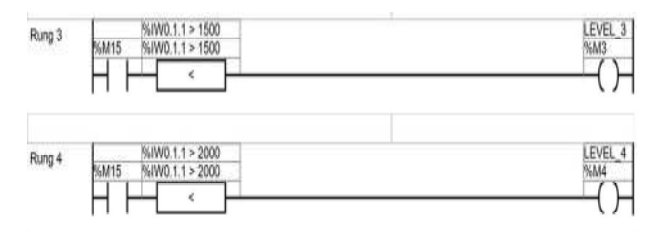

Gbr. 11 Tampilan Monitoring Ledder Analog Level 3 dan 4

Pada saat air limbah berada pada level 4, maka alarm akan menyala. Ini menandakan bahwa air limbah pada bak penampungan sudah mencapai tingkat maksimum, yaitu level 4. Tampilan *Vijeo Citect* seperti diperlihatkan pada Gambar 12.

Pada saat tegangan turun kembali di bawah level 2, maka resistor variabel memberikan tegangan 2,5 Vdc, menyebabkan pompa 1 akan berhenti bekerja, dan ketika air limbah turun lagi di bawah level 1, resistor variabel akan menurunkan tegangan menjadi 1,25 Vdc, menyebabkan pompa 2 berhenti bekerja.

Jika tegangaan naik lagi ke level 2 dan resistor variabel memberikan tegangan 1,25 Vdc − 2,5 Vdc,

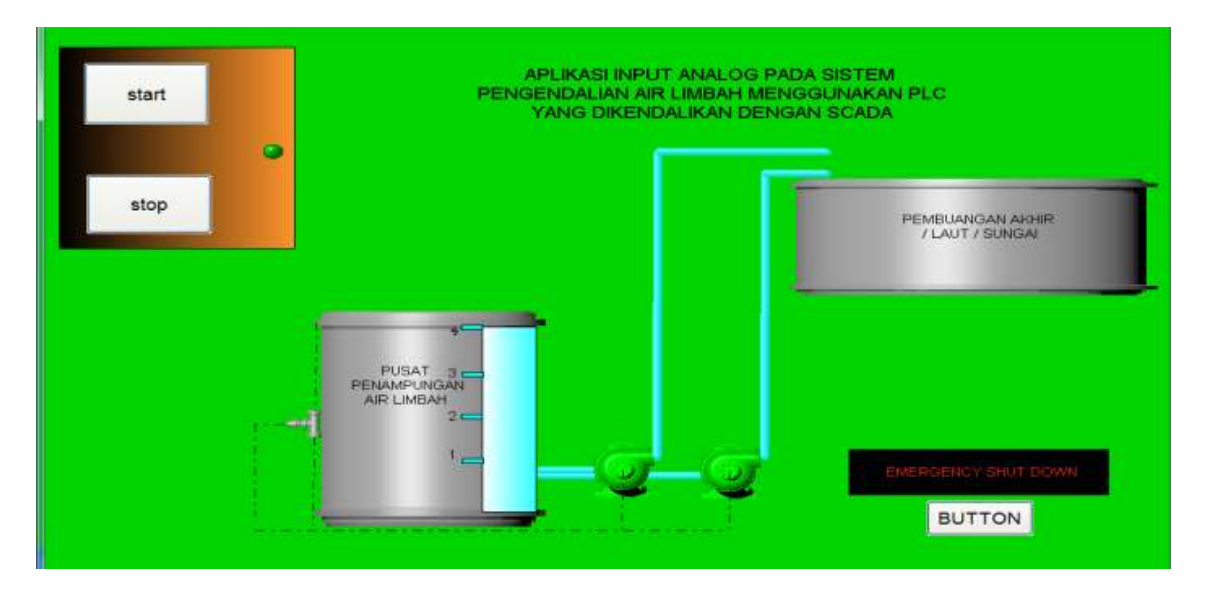

Gbr. 12 Tampilan Monitoring Vijeo Citect

maka pompa yang tadinya bekerja belakangan (pompa 1) akan bekerja, sedangkan pompa yang sebelumnya bekerja terlebih dahulu (pompa 2) tidak bekerja, dan kerja sistem akan terjadi terus-menerus.

#### **IV. KESIMPULAN**

Berdasarkan pembahasan di atas, dapat diambil kesimpulan sebagai berikut:

- 1. Konfigurasi yang pertama kali dilakukan untuk menghubungkan PLC dan *Vijeo Citect*, menggunakan sistem operasi window xp3, agar kedua sistem kompatibel.
- 2. PLC Twido ini mampu membaca *input* analog pada tegangan  $0 - 10$  Vdc.
- 3. Konfigurasi antara PLC dan *Vijeo Citect* menggunakan *input* analog, sanggup dibaca dengan menggunakan tipe data ULONG pada *variable tag*.
- 4. Pada perancangan dan pembuatan simulator pembuangan air limbah di *Vijeo Citect*, terlebih dahulu ditentukan jumlah bit pada tiap-tiap level, yaitu level  $1 = 500$  desimal, level  $2 = 1000$  desimal, level  $3 = 1500$  desimal, level  $4 = 2000$  desimal.

#### **REFERENSI**

- [1] Indrawan, R. (2008). *Rancang Bangun Smart Packaging Machine dengan Mengintegrasikan Programmable Logic Controller* (*PLC*) *Berbeda Vendor* (*PLC Allen Bradley dan SCADA*). Surabaya: Proyek Akhir Teknik Elektro Industri PENS-ITS. Karya tidak diterbitkan.
- [2] Schneider. (2010). *Supervisory Control and Data Acquisition* (*SCADA*). Bandung: Universitas Kristen Maranatha.
- [3] Jamaluddin. (2004). *Modul Ajar PLC*, Lhokseumawe: Politeknik Negeri Lhokseumawe.
- [4] Jamaluddin. (2011). Pemrograman Fungsi Relay Impuls Menggunakan Instruksi Drum Controler Pada Sistem Pengendalian Menggunakan

Programable Controller. *Jurnal Litek: Jurnal Listrik Telekomunikasi Elektronika*, 8(1).

- [5] Jamaluddin. (2012). *Aplikasi Sistem Scada Pada Pengendalian Air Kotor Menggunakan Programmable Controller*. Lhokseumawe: Politeknik Negeri Lhokseumawe.
- [6] Laksono, T. P. M. (2012). SISTEM SCADA WATER LEVEL CONTROL MENGGUNAKAN SOFTWARE WONDERWARE INTOUCH. *Edu Elektrika Journal*, *1*(2).
- [7] Firaz, F., Gunawan, A. I., & Tjahjono, A. (2011). Vijeo Citect SCADA sebagai HMI Berbasis TCP/IP Multivendor Networking PLC. *EEPIS Final Project*.
- [8] Akbar, M. R. (2015). *Aplikasi Input Analog Pada Sistem Pengendalian Air Limbah Berbasis SCADA Menggunakan PLC*. Lhokseumawe: Politeknik Negeri Lhokseumawe.